### **1.** Dugja a nano-USB-vevőt számítógépe vagy notebookja szabad USB-portjába. Az operációs rendszer magától felismeri a készüléket.

- **2.** Az ábrán látható módon nyissa ki az egér elemtartóját: Nyomja meg az alján lévő gombot, miközben enyhén megemeli az alsó héjat; majd tolja le a héjat az egérről. Helyezzen bele két mini ceruzaelemet (AAA és 1,5 V), közben ügyeljen a megfelelő pólusokra.
- **3.** Csukja vissza az elemtartót. Először akassza be az alsó héjat a be- és kikapcsoló oldalán, majd nyomja le a másik oldalt, amíg az hallhatóan bepattan.
- **4.** Kapcsolja be az egeret: tolja az alján lévő be- és kikapcsoló gombot "On" helyzetbe. Az egér automatikusan létrehozza a kapcsolatot a vevőhöz. Ha nem használja az egeret, egyszerűen csak kapcsolja ki (a be- és kikapcsoló gombot "Off"-ra).
- **5.** Helyezze be számítógépe meghajtójába a mellékelt CD-t és kövesse a képernyőn megjelenő utasításokat, ha telepíteni szeretné a meghajtó szoftvert. Azt ajánljuk, hogy a készülék optimális teljesítőképessége érdekében állandóan a SPEEDLINK® honlapon a www.speedlink.com címen megjelenő legújabb változatot használja. Ez még más menünyelveket is tartalmaz.
- **6.** Ujjaival gesztikulálhat, ha például két ujjával megsimítja az érzékelőfelületet. Mozdulatai optimális felismeréséhez ügyeljen arra, hogy ne nyomja nagyon az ujját és ne érjen más ujjal az érzékelőfelülethez, miközben például mutatóujjával bead egy adatot. Egy kis gyakorlattal nagyon hamar tökéletesen elsajátíthatja az ujjmozdulatokkal történő vezérlést.
- **7.** Valamennyi ujjmozdulathoz bizonyos parancs van hozzárendelve, melyet az áttekintésben találhat meg. A meghajtó menüjében a különböző mozdulatokat bármilyen más parancshoz is társíthatja.

## **HU**

- **1.** Συνδέστε το δέκτη Nano-USB σε μια ελεύθερη διασύνδεση USB του Η/Υ σας ή του φορητού σας υπολογιστή. Η συσκευή αναγνωρίζεται αυτόματα από το λειτουργικό σύστημα.
- **2.** Ανοίξτε τη θήκη μπαταριών του ποντικιού όπως φαίνεται στην απεικόνιση: Πιέστε στο κουμπί στην κάτω πλευρά, σηκώνοντας ελαφρώς την κάτω υποδοχή. Στη συνέχεια ωθήστε την υποδοχή από το ποντίκι. Τοποθετήστε δύο μπαταρίες AAA (1,5V), προσέξτε εδώ για την σωστή πολικότητα.
- 3. Κλείστε πάλι τη θήκη μπαταριών. Κουμπώστε την κάτω υποδοχή πρώτα στην πλευρά του διακόπτη on/off και πιέστε στη συνέχεια την άλλη πλευρά προς τα κάτω, έως ότου κουμπώσει με ήχο.
- 4. Ενεργοποιήστε το ποντίκι, ωθώντας το διακόπτη on/off στην κάτω πλευρά στη θέση "On". Το ποντίκι δημιουργεί αυτόματα μια σύνδεση προς το δέκτη. Σε μη χρήση απλά απενεργοποιήστε το ποντίκι (διακόπτης on/off στο "Off").
- **5.** Τοποθετήστε το εσώκλειστο CD στον οδηγό του Η/Υ σας και ακολουθήστε τις οδηγίες στην οθόνη, για να εγκαταστήσετε το λογισμικό οδηγού. Για τη βέλτιστη δυνατότητα απόδοσης της συσκευής προτείνουμε να χρησιμοποιείτε την νεότερη έκδοση οδηγών από την ιστοσελίδα της SPEEDLINK® στη διεύθυνση www.speedlink.com. Αυτή περιέχει επίσης επιπρόσθετες γλώσσες μενού.
- .<br>**6.** Διεξάγετε κινήσεις με τα δάχτυλα, ακουμπώντας με ένα ή με δύο δάχτυλα πάνω στην επιφάνεια αισθητήρα. Για τη και δεν θα αγγίζετε την επιφάνεια αισθητήρα με άλλο δάχτυλο, ενώ διεξάγετε με τον δείκτη μια εισαγωγή. Με λίγη εξάσκηση θα μπορέσετε να κατέχετε τον έλεγχο κινήσεων πολύ γρήγορα.
- .<br>**7.** Κάθε κίνηση δαχτύλου περιέχει μια συγκεκριμένη εντολή, την οποία θα βρείτε στην επισκόπηση. Στο μενού οδηγού μπορείτε να εκχωρήσετε τις διάφορες κινήσεις αλλά και άλλες επιθυμητές εντολές.
- **1.** Sæt nano-USB-modtageren ind i et ledigt USB-interface på din computer eller notebook. Operativsystemet genkender enheden automatisk.
- **2.** Åbn musens batterirum som vist på figuren: Tryk knappen på bunden mens du løfter skålen en lille smule; skub så musen ind i skålen. Sæt to AAA-batteri (1,5V) i, hold herved øje med den korrekte polaritet.
- **3.** Luk batterirummet. Hæng underskålen først ind på siden af tænd-/slukkontakten og tryk så denne side nedad indtil den går i hak.
- **4.** Tænd musen idet du stiller afbryderen på musens bund på ON. Musen opretter automatisk en forbindelse med modtageren. Hvis du ikke bruger musen slukker du den bare (tænd-/slukkontakt til "Off").
- **5.** Sæt den vedlagte CD ind i drevet og følg anvisningerne på skærmen for at installere driversoftwaren. Til optimal ydelse af enheden anbefaler vi altid at hente den nyeste driverversion på SPEEDLINK®-hjemmesiden under www.speedlink.com. Softwaren indeholder også yderligere menusprog.
- **6.** Du gennemfører fingerpeg/fingerbevægelser idet du stryger med en hhv. to fingre over sensoroverfladen. Til optimal registrering af bevægelserne hold venligst øje med at du ikke trykker for hårdt og ikke berører sensoroverfladen med andre fingre mens du foretager en regitrering med din pegefinger. Med en lille smule træning behersker du hurtigt bevægelsesstyringen.
- **7.** Til hvert fingerpeg knyttes en bestemt kommando, som du finder i oversigten. I drivermenuen kan du tilknytte forskellige bevægelser og andre kommandoer.

## **DK**

- **1.** Zastrčte nano USB přijímač do USB portu na Vašem PC nebo notebooku. Operační systém automaticky rozpozná přístroj.
- **2.** Přihrádku na baterie myši otevřete tak, jak je znázorněno na obrázku: Stiskněte tlačítko na spodní straně, přičemž spodní misku lehce nadzvednete; vzápětí misku vysuňte z myši. Vložte dvě baterie AAA (1,5V), dbejte při tom na správnou polaritu.
- **3.** Přihrádku na baterie opět zavřete. Zahákněte spodní misku nejdříve na straně zapínače/vypínače a poté zatlačte druhou stranu směrem dolů, dokud slyšitelně nezaskočí.
- 4. Zapněte myš posunutím zapínače/vypínače na spodní straně do polohy "On". Myš automaticky vytvoří spojení k příjímači. V případě jejího nepoužití, myš jednoduše vypněte (zapínač/vypínač na "Off").
- 5. Vložte obě přiložená CD do pohonu Vašeho PC a pro instalaci software řídicího programu postupujte podle pokynů na obrazovce. Pro optimální výkonnst přístroje doporučujeme vždy použít nejnovší verzi řídicího programu firmy SPEEDLINK®, kterou naleznete na webových stránkách www.speedlink.com. Tato obsahuje také dodatečné jazyky menu.
- **6.** Pokyn prstem provedete tak, že jedním popř. dvěmi prsty přejdete přes senzorovou plochu. Pro optimální detekci Vašich příkazu pomocí prstů dbejte prosím na to, aby jste na sezory netlačili příliš silně a nedotkli se jiným prstem povrchu senzoru po dobu, běhme které zadáte příkaz napříkla ukazovákem. S trochou cvičení budete ovládat řízení pomocí prstů velmi rychle.
- **7.** Každém prstovému příkazu ke přiřazen určitý povel, který naleznete v přehledu. V menu řídicího programu můžete můžete různým prstovým pohybům přiřadit také libovolně jiné povely.

## **CZ**

Přístroj je vhodný pouze jako vstupní zařízení pro připojení k PC. Firma Jöllenbeck GmbH nepřebírá ručení za poškození výrobku nebo zranění osob, vzniklé v důsledku nedbalého, neodborného, nesprávného použití výrobku, nebo v důsledku použití výrobku k jiným účelům, než byly uvedeny výrobcem.

> εμφανιστούν προβλήματα υγείας. Σε αυτή την περίπτωση κτε διαλείμματα έως την ανακούφιση των ενοχλήσεων

## **GR**

A készülék beadó készülékként csak számítógépre csatlakoztatva alkalmas. A Jöllenbeck GmbH nem vállal felelősséget a ponosi żadnej odpowiedzialności za uszkodzenia produktu lub | |termékben keletkezett kárért vagy vagy személyi sérülésért, ha az figyelmetlen, szakszerűtlen, hibás, vagy nem a gyártó niewłaściwego lub niezgodnego z określonym przez producen- | | által megadott célnak megfelelő használatból eredt.

- **1.** Sätt den lilla USB-mottagaren i en ledig USB-port på din PC eller notebook. Mottagaren upptäcks automatiskt av operativsystemet.
- **2.** Öppna musens batterifack så som visas på bilden: Tryck på knappen på undersidan av musen samtidigt som du lyfter den en aning; för sedan av underdelen från musen. Lägg in två AAA-batterier (1,5V) med polerna åt rätt håll.
- **3.** Stäng batterifacket igen. Haka först fast den undre delen på sidan med På/Av-knappen och tryck sedan ner den andra sidan tills du hör att den snäpper fast.
- **4.** Sätt på musen genom att flytta På/Av-knappen på undersidan till läge On. Musen upprättar automatiskt en förbindelse till mottagaren. När du inte använder musen kan du bara stänga av den (På/Av-knappen på läge Off).
- **5.** Lägg in medföljande CD i datorns CD-enhet och följ anvisningarna på bildskärmen för att installera drivrutinens programvara. För att det ska fungera optimalt rekommenderar vi att du laddar ner den senaste drivrutinsversionen från SPEEDLINK® webbsida www.speedlink.com. Där kan du också välja olika menyspråk.
- **6.** Du styr datorn med gester genom att t ex dra två fingrar över sensorerna på musens yta. För att datorn ska känna igen dina gester så bra som möjligt ska du inte trycka för hårt och inte röra vid sensorerna med några andra fingar när du t ex gör en inmatning med pekfingret. Med lite övning kommer du snart att behärska tekniken perfekt.
- **7.** Varje fingergest ger upphov till ett visst bestämt kommando som du hittar i översikten. I drivrutinens meny kan du också tillordna de olika gesterna andra kommandon om du vill.

www.speedlink.com honlapon található támogatási formanyomtatványunk. Másik lehetőség még, hogy a Támogatásnak közvetlenül e-mailt is küldhet: support@speedlink.com

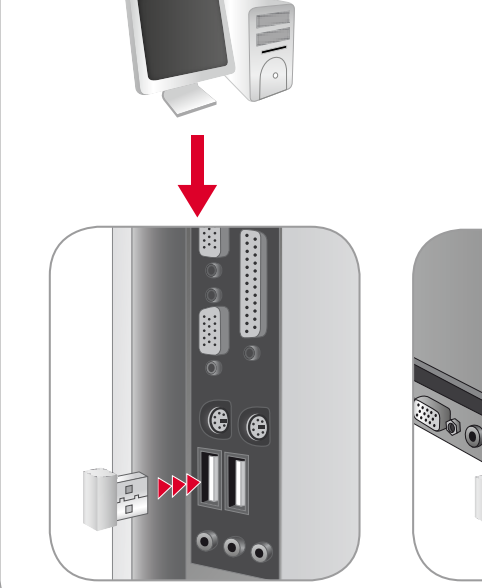

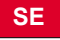

Vers. 1.0

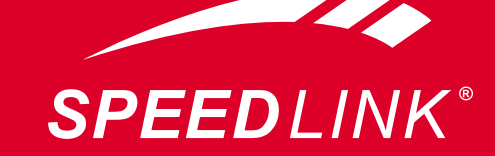

### $\bullet \bullet \bullet$  www.speedlink.com  $\bullet \bullet \bullet$

©2010 Jöllenbeck GmbH. All rights reserved. SPEEDLINK®, the SPEEDLINK word mark and the SPEEDLINK swoosh rademarks of Jöllenbeck GmbH. All other trademarks are the property of their respective owners. GmbH shall not be made liable for any errors that may appear in this manual. Information contained in is subject to change without prior notice. JÖLLENBECK GmbH, Kreuzberg 2, 27404 Weertzen, GERMANY

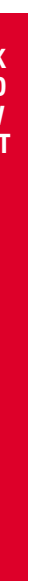

mogą wystąpić problemy ze zdrowiem. Należy wówczas obić przerwę aż do ustąpienia objawów.

# Quick install Guide

Silne pola elektrostatyczne, elektryczne lub elektromagnety czne o wysokiej częstotliwości (urządzenia radiowe, telefony przenośne, telefony komórkowe, mikrofalówki, rozładowania elektryczne) mogą być przyczyną zakłóceń w działaniu urządzenia (urządzeń). W takim wypadku należy zachować

Stosować tylko przepisany typ baterii. Stare i zużyte baterie natychmiast wymieniać. Zapasowe baterie trzymać poza zasięgiem dzieci. Użytkownik jest prawnie zobowiązany do awidłowego usuwania zużytych akumulatorów i baterii. użyte baterie/akumulatory można nieodpłatnie oddać w punktach zbiórki lub wszędzie tam, gdzie są sprzedawane. mbol przekreślonego pojemnika na śmieci na bateriach/ umulatorach oznacza, że nie można ich wyrzucać razem z domowymi odpadami. Zużyte akumulatory mogą zawierać szkodliwe substancje, które przy niewłaściwej utylizacji mogą

Den här produkten ska bara användas som inputapparat och dor på produkt eller person som är ett resultat av ovarsamhet, som inte motsvarar tillverkarens anvisningar.

- **1.** Podłącz odbiornik USB Nano do wolnego złącza USB komputera PC lub notebooka. Urządzenie zostanie automatycznie rozpoznane przez system.
- **2.** Otwórz wnękę baterii myszy, jak pokazano na rysunku: wciśnij przycisk na spodzie myszy, lekko unosząc pokrywę; na koniec zsuń pokrywę z myszy. Włóż dwie baterie AAA (1,5V), zwracając uwagę na prawidłową biegunowość.
- **3.** Zamknij wnękę baterii. Najpierw zaczep pokrywę po stronie włącznika/wyłącznika, następnie dociśnij drugą stronę, aż się słyszalnie zatrzaśnie.
- **4.** Włącz mysz, przesuwając włącznik/wyłącznik na spodzie do położenia "On". Mysz automatycznie nawiąże połączenie z odbiornikiem. Wyłącz mysz, gdy nie jest używana (włącznik/wyłącznik do położenia "Off").
- **5.** Włóż dołączoną płytę CD do napędu komputera i postępuj zgodnie z instrukcjami na ekranie, by zainstalować sterowniki. Dla uzyskania najlepszych wyników zalecamy zawsze pobranie najnowszych sterowników ze strony internetowej SPEEDLINK® pod adresem www.speedlink.com. Tam znajdują się też dodatkowe języki menu.
- **6.** Wykonaj testowe gesty palców, przesuwając jednym lub dwoma palcami po powierzchni czujnika. Dla uzyskania optymalnych wyników pamiętaj, by nie naciskać zbyt mocno i nie dotykać innym palcem czujnika podczas wprowadzania poleceń. Po krótkich ćwiczeniach można doskonale opanować sterowanie gestami palców.
- **7.** Każdemu gestowi palca jest przypisane jedno polecenie; ich przegląd przedstawiamy poniżej. W menu sterownika można jednak przypisać różnym gestom dowolne znaczenie.

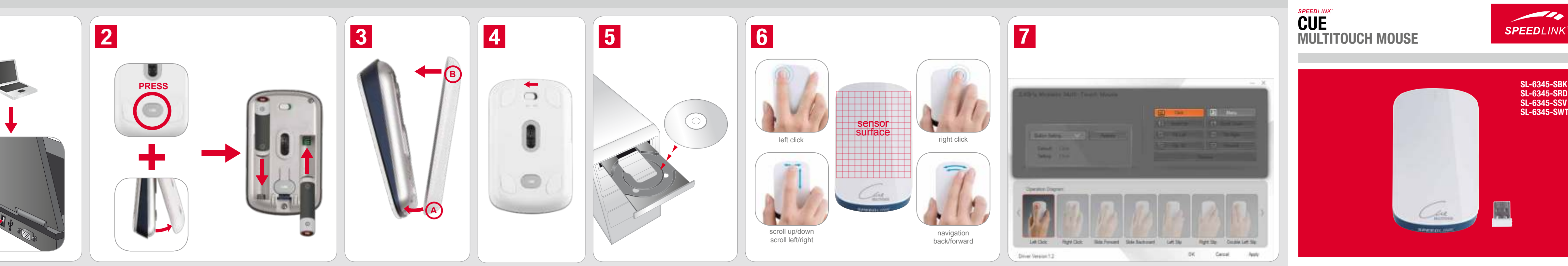

Jöllenbeck GmbH försäkrar att den här produkten uppfylle de relevanta säkerhetskraven i EU-direktiv 1999/5/EC. En fullständig försäkran om överensstämmelse kan beställas på vår webbsida under www.speedlink.com.

**Använd endast den angivna typen av batterier. Byt genast ut** gamla och svaga batterier. Förvara batterier oåtkomligt för barn. Alla som använder någon typ av batterier är skyldiga att kassera dem enligt bestämmelserna. Du kan lämna in dina gamla, förbrukade batterier till speciella insamlingsställen eller var som helst där man kan köpa batterier. Symbolen med en överkorsad soptunna betyder att batterier inte får slängas i de vanliga hushållssoporna. Gamla batterier kan innehålla ämnen | |miljørigtigt. De brugte batterier/akkumulatorer kan bortskaffes som skadar miljön och vår hälsa om de kasseras eller förvaras | | gratis på samlingssteder eller du kan aflevere dem i forretninpå fel sätt.

## **PL**

anslutas till en PC. Jöllenbeck GmbH tar inget ansvar för ska- | | til en PC. Jöllenbeck GmbH er ikke ansvarligt for skader på slarv, felaktig användning eller att produkten använts för syften mæssig og ukorrekt anvendelse eller anvendelse til et formål, den er kun beregnet som indtastningsenhed for tilslutning produktet eller personskader på grund af uforsigtig, uhensigtssom ikke svarer til producentens anvisninger.

## **CZ**

### **Použití podle předpisů**

opstå problemer med sundheden. Tag i dette tilfælde en pause  $\,|\,$  Przy skrajnie długim użytkowaniu urządzeń do wprowadzania Ved ekstrem lange brugstider af indtastningsenheder kan der indtil lidelsen lettes.

Hermed erklærer Jöllenbeck GmbH, at produktet stemmer overens med alle relevante sikkerhedsbestemmelser af EUdirektivet 1999/5/EC. Den fuldstændige overensstemmelseserklæring kan forespørges på vores hjemmeside under ww.speedlink.com.

### **Klávesnice / myši**

V případě extrémně dlouhého použití vstupních zařízení, může dojít ke zdravotním problémům. V takovémto případě si okamžitě udělejte přestávku až ke zmírnění potíží.

### **Prohlášení o shodě**

Firma Jöllenbeck GmbH tímto prohlašuje, že tento výrobek je v souladu s relevantními bezpečnostními ustanoveními směrnice EU č. 1999/5/EC. Kompletní Prohlášení o konformitě si můžete přečíst na webových stránkách www.speedlink.com .

blanket. Alternativ dertil, kan du direkte sende en e-mail til vores support: support@speedlink.com

### **Informace o konformitě**

Za působení silných statických, elektrických, nebo vysokofrekvenčních polí (rádiová zařízení, mobilní telefony, mikrovlnné výboje) může dojít k omezení funkčnosti přístroje (přístrojů). V takovém případě se pokuste zvětšit distanci k rušivým přístrojům.

### **Upozornění k bateriím**

Používejte pouze předepsaný typ baterií. Staré a slabé baterie ihned vyměňte. Uchovávejte náhradní baterie mimo dosah dětí. Jako spotřebitel máte ze zákona povinnost, použité baterie řádně zlikvidovat. Vaše opotřebované baterie/ akumulátory můžete bezplatně odevzdat ve sběrnách nebo všeude tam, kde se baterie/akumulátory prodávají. Symbol přeškrtnuté poplenice na baterii/akumulátoru znamená, že se tyto nesmí likvidovat jako domovní odpad. Staré baterie mohou obsahovat kontaminující látky, které při nesprávném odstraňování nebo skladování mohou ohrozit životní prostředí a Vaše zdraví.

### **Technický support**

Na našich webových stránkách www.speedlink.com jsme pro Vás připravili suportový formulář. Jako alternativu můžete supportu napsat přímo email na adresu: support@speedlink.com

# **GR**

**Χρήση σύμφωνη με τους κανονισμούς** Η συσκευή ενδείκνυται μόνο ως συσκευή εισαγωγής για τη σύνδεση σε έναν Η/Υ. Η Jöllenbeck GmbH δεν αναλαμβάνει καμία ευθύνη για ζημιές στο προϊόν ή για τραυματισμού ατόμων λόγω απρόσεκτης, ακατάλληλης, εσφαλμένης χρήσης ή χρήσης του προϊόντος για διαφορετικό από τον αναφερόμενο από τον κατασκευαστή, σκοπό.

### **Πληκτρολόγια/Ποντίκια**

Σε εξαιρετικά μεγάλη χρήση συσκευών εισαγωγής μπορεί να

### **Δήλωση συμμόρφωσης**

Διά της παρούσης η Jöllenbeck GmbH δηλώνει ότι αυτό

σετε την απόσταση προς τις συσκευές που δημιουργούν

ιοποιείτε μόνο τον προδιαγενραμμένο τύπο μπαταρί

το προϊόν συμμορφώνεται με τους σχετικούς κανονισμούς ασφαλείας της Οδηγίας της Ε.Ε. 1999/5/Ε.Κ. Μπορείτε να ζητήσετε την πλήρη Δήλωση Συμμόρφωσης στην ιστοσελίδα μας στο www.speedlink.com.

### **Υπόδειξη συμμόρφωσης**

Υπό την επίδραση δυνατών στατικών, ηλεκτρικών πεδίων ή πεδίων υψηλής συχνότητας (ασύρματες εγκαταστάσεις, κινητά τηλέφωνα, αποφορτίσεις συσκευών μικροκυμάτων ίσως υπάρξουν επιδράσεις στη λειτουργία της συσκευής (των συσκευών). Σε αυτή την περίπτωση δοκιμάστε να παρεμβολή.

### **Υποδείξεις για τις μπαταρίες**

Αντικαθιστάτε τις παλιές και αδύναμες μπαταρίες αμέσως. Φυλάτε τις εφεδρικές μπαταρίες εκτός εμβέλειας παιδιών. Ως τελικός χρήστης έχετε την υποχρέωση να απορρίπτετε με σωστό τρόπο της χρησιμοποιημένες μπαταρίες και τους συσσωρευτές. Μπορείτε να παραδίδετε τις χρησιμοποιημέν σας μπαταρίες/συσσωρευτές δωρεάν στα σημεία συλλογής ή ι παντού όπου πωλούνται μπαταρίες/συσσωρευτές. Το σύμβο του διαγραμμένου κάδου απορριμμάτων στις μπαταρίες/στους συσσωρευτές δείχνει ότι αυτά δεν πρέπει να απορρίπτονται στα οικιακά απορρίμματα. Οι παλιές μπαταρίες μπορεί να περιέχουν επιβλαβείς ουσίες, οι οποίες σε εσφαλμένη απόρριψη ή αποθήκευση μπορεί να βλάψουν το περιβάλλον και την υγεία σας.

**Τεχνική υποστήριξη**

Στην ιστοσελίδα μας www.speedlink.com έχουμε ετοιμάσει ένα έντυπο υποστήριξης. Εναλλακτικά μπορείτε να στείλετε ένα E-mail στο τμήμα υποστήριξης: support@speedlink.com

## **HU**

### **Rendeltetésszerű használat**

## **Billentyűzetek/Egerek**

A beadó készülékek rendkívül hosszú használata eseté egészségügyi gondok jelentkezhetnek. Ebben az esetben artson szünetet, amíg nem enyhülnek a panaszok.

### **Megfelelőségi nyilatkozat**

lenbeck GmbH kijelenti, hogy ez a termék megfelel az 1999/5/EC uniós irányelv vonatkozó biztonsági előírásainak. A teljes megfelelőségi nyilatkozatot honlapunkon a ww.speedlink.com címen igénvelheti meg.

### **Megfelelőségi tudnivalók**

Erős statikus, elektromos vagy nagyfrekvenciájú mezők endezések, mobiltelefonok, vezetékmentes telefonok, mikrohullámú sütők, kisülések) hatására a készülék (a készülékek) működési zavara léphet fel. Ebben az esetben próbálja meg növelni a távolságot a zavaró készülékekhez.

### **Elemre vonatkozó tudnivalók**

Csak az előírt típusú elemet használja. Azonnal cserélje ki a régi és gyenge elemeket. A csere elemeket tartsa távol a mekektől. Végső felhasználóként törvényes kötelessége előírásszerűen ártalmatlanítani az elhasznált elemeket és akkukat. Az elhasznált elemeket/akkukat térítésmentesen a őhelyeken lehet leadni, vagy bárhol, ahol árusítiák őket. z áthúzott hulladéktároló jelet azt jelenti az elemeken/akkukon, hogy ezeket nem szabad a háztartási hulladékkal együtt kidobni. neu

A lemerült elemek olyan káros anyagokat tartalmazhatnak, melyek szakszerűtlen ártalmatlanítás vagy tárolás esetén kárt tehetnek a környezetben és egészségében.

### **Műszaki támogatás**

**PL**

**Użytkowanie zgodne z przeznaczeniem**

Urządzenie jest przeznaczone tylko do podłączenia do komputera PC i do wprowadzania danych. Jöllenbeck GmbH nie obrażenia u ludzi na skutek nieuważnego, nieprawidłowego,

ta użytkowania produktu. **Klawiatury / myszy**

**Deklaracja zgodności**

Jöllenbeck GmbH oświadcza niniejszym, że ten produkt jest zgodny z odnośnymi przepisami bezpieczeństwa dyrektywy 1999/5/WE. Kompletny tekst deklaracji zgodności można uzyskać na naszej stronie internetowej www.speedlink.com.

**Informacja o zgodności**

większą odległość od źródeł zakłóceń. **Informacje na temat akumulatorów**

zaszkodzić środowisku lub Twojemu zdrowiu.

### **Pomoc techniczna**

Auf unserer Webseite www.speedlink.com haben wir ein Supportformular bereitgestellt. Na naszej stronie internetowej www.speedlink.com udostępniamy formularz pomocy technicznej. Alternatywnie można również wysłać do nas wiadomość pocztą elektroniczną na adres: support@speedlink.com

## **SE**

### **Föreskriven användning**

## **Tangentbord/Möss**

Att använda inputapparater extremt länge kan leda till hälsoproblem. Lägg i så fall in pauser tills besvären försvinner.

### **Försäkran om överensstämmelse**

### **Information om funktionsstörningar**

Starka statiska, elektriska och högfrekventa fält (radioanläggningar, mobiltelefoner, urladdningar från mikrovågsugnar) kan påverka apparatens/apparaternas funktion. I så fall ska du försöka öka avståndet till den apparat som stör.

### **Information om batterier**

### **Teknisk support**

På vår webbsida www.speedlink.com har vi lagt ut ett supportformulär. Alternativt kan du skicka ett e-brev direkt till vår support: support@speedlink.com

## **DK**

### **Bestemmelsesmæssig anvendelse**

## **Tastaturer/muse**

### **Overensstemmelseserklæring**

### **Overensstemmelseshenvisning**

Under påvirkning af stærke statiske, elektriske felter eller felter med høj frekvens (radioanlæg, mobiltelefoner, mikrobølgeafladninger), kan der opstå funktionsforstyrrelser af enheden (enhederne). I dette tilfælde bør du prøve på, at forstørre afstanden til forstyrrende enheder.

### **Batterianvisninger**

Brug kun de foreskrevne batterityper. Gamle eller næsten tomme batterier bør straks udskiftes. Batterier skal opbevares således, at de ikke er i rækkevidde af børn. Som slutbruger er du forpligtet til at bortskaffe brugte batterier og akkumulatorer ger, som sælger batterier/akkumulatorer. Symbolet med den gennemstrejfede skraldespand på batterier/akkumulatorer betyder, at disse ikke må bortskaffes i husholdningsaffalde Gamle batterier kan indeholde skadelige stoffer som kan skade miljøet og sundheden, hvis de ikke bortskaffes eller opbevares korrekt. **Teknisk support**

På vores websted www.speedlink.com finder du en support-

## **ES**

- 
- a continuación tira de la base para extraerla. Coloca dos pilas AAA (1,5V) y ten en cuenta la polaridad.
- 
- **4.** Enciende el ratón multitáctil, poniendo el interruptor de encendido en "ON": se encuentra debajo del ratón. El ratón se conecta con el receptor de forma automática. Si no lo usas, desconecta el ratón para lo cual tendrás que poner el interruptor en "Off
- **5.** Coloca el CD en la unidad de discos del ordenador y sigue las instrucciones que aparecen en pantalla para instalar el controlador de software. Para obtener el máximo rendimiento recomendamos utilizar la versión actualizada del controlador bajándolo de la página web SPEEDLINK® www.speedlink.com. Contiene además otros idiomas para configurar el menú.
- **6.** Para realizar movimientos táctiles con los dedos basta con pasar uno o dos dedos por encima de la superficie. Para que tus movimientos sean detectados no presiones demasiado sobre la superficie, ni toques con ningún otro dedo los sensores mientras intentas interaccionar con el dedo índice. Con un poco de ejercicio dominarás estos movimientos táctiles y su control a la perfección.
- **7.** Cada deslizamiento táctil significa una acción, orden o comando que encontrarás en el índice general. En el menú del controlador podrás asignar a cada movimiento táctil otras acciones, órdenes o comandos según precises.

- 
- 
- 
- 
- 
- 
- 

- 
- 
- 
- 4. Accendere il mouse posizionando su "On" l'interruttore On/Off presente sulla parte inferiore. Il mouse si connette automaticamente al ricevitore. Spegnere il mouse quando non viene usato  $(interrutfore On/Off su. Off")$
- **5.** Inserire nel drive il CD in dotazione e seguire le indicazioni sullo schermo per installare il software dei driver. Per la massima produttività del dispositivo consigliamo di usare sempre l'ultima versione aggiornata di driver disponibile nel sito di SPEEDLINK® sotto www.speedlink.com. che è fruibile anche in altre lingue.
- 6. I gesti delle dita possono essere esequiti facendo scorrere un dito o due sopra la superficie tattile. Per un riconoscimento perfetto dei gesti fare attenzione a non esercitare eccessiva pressione e non toccare la superficie con le altre dita mentre si sta eseguendo un comando con un dito. Con un po' di esercizio sarete presto in grado di controllare i comandi a gesti
- **7.** A ogni gesto con il dito è assegnato un determinato comando, riportato nell'elenco seguente. Nel menu dei driver potete comunque assegnare altri comandi a piacere ai diversi gesti.

**4.** Alt kısımdaki açma/kapama şalterini "On" konumuna iterek fareyi çalıştırın. Fare otomatik olarak alıcı ile bağlantı kurar.

**5.** Birlikte verilen CD'yi bilgisayarınızın CD sürücüsüne takın ve sürücü yazılımının kurulumu için ekrandaki talimatları takip edin. Aygıtın optimum düzeyde performansla çalışması için daima şu SPEEDLINK® web sayfasından en yeni sürücü sürümünü

Kullanılmadığı zamanlarda fareyi şalterinden kapatın (açma/kapama şalteri "Off" konumuna).

yüklemenizi öneriyoruz: www.speedlink.com. Bu web sayfasında ilave menü dilleri de bulunmaktadır.

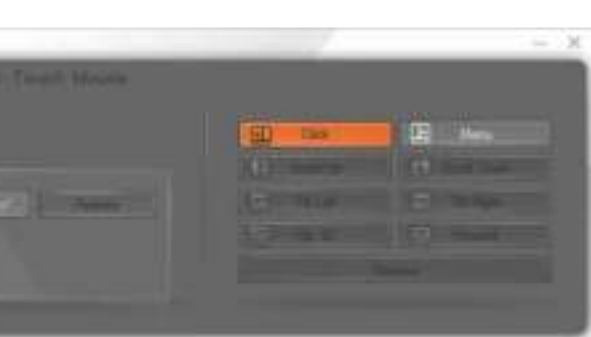

n la presente, la Jöllenbeck GmbH dichiara che il prodotto è conforme alle disposizioni in materia di sicurezza della Direttiva Europea 1999/5/EC. La dichiarazione di conformità

Ilizzare soltanto batterie del tipo indicato. Sostituire immediatamente batterie vecchie e scariche. Conservare le batterie i ricambio lontano dalla portata dei bambini. Il consumatore per legge è tenuto a smaltire correttamente le batterie ouso e ricaricabili esauste. Le batterie/accumulatori usti possono essere consegnati gratuitamente agli appositi l mulatori. Il simbolo con il cassonetto barrato sulle batterie/ ugli accumulatori significa che non devono essere smaltite con i rifiuti domestici. Le batterie usate possono contenere sostanze inquinanti che possono danneggiare l'ambiente e la salute se non smaltite o conservate correttamente.

**6.** Bir ya da iki parmağınızla sensörün yüzeyine dokunmak suretiyle uygulama yaparsınız. Parmak hareketlerinizin optimum düzeyde algılanması için lütfe kuvvetli bastırmamaya ve örneğin işaret parmağınızla bir giriş yaparken başka bir parmağınızla sensör yüzeyine dokunmamaya dikkat edin.

Biraz alıştırma ile sezgisel kumanda işlemine mükemmel bir şekilde alışacaksınız.

**7**. Her işarete, genel bakışta bulabileceğiniz belirli bir komut atanmıştır. Sürücü menüsünde çeşitli işaretlere istediğiniz başka komutlar da atayabilirsiniz.

ul nostro sito web www.speedlink.com abbiamo preparato un modulo di supporto. In alternativa è possibile scrivere un'e-mail direttamente al servizio di supporto:

bruik alleen het voorgeschreven batterijtype. Vervang oud en zwakke batterijen onmiddellijk. Bewaar reserve-batterijen buiten het bereik van kinderen. Als consument bent u wettel verplicht, om oude batterijen en accu's volgens de voorschrif ten af te voeren. Uw verbruikte batterijen/accu's kunt u gra afgeven bei inzamelpunten of over daar, waar batterijen/ accu's worden verkocht. Het symbool van de doorgestreep vuilnisbak op batterijen/accu's betekent, dat deze niet in het ujshoudelijke afval afgevoerd mogen worden. Oude batterij innen schadelijke stoffen bevatten, die in geval van niet correct afvoeren of opslaan schadelijk kunnen zijn voor het milieu en uw gezondheid.

**Claviers/souris** L'utilisation extrêmement prolongée de périphériques de saisie peut entraîner des troubles. Dans ce cas, faites des pauses .<br>jusqu'à ce que les problèmes disparaissent

La présence de champs statiques, électriques ou à haute équence intenses (installations radio, téléphones mobiles, écharges de micro-ondes) peut perturber le bon fonctionnement de l'appareil (ou des appareils). Dans ce cas, essayez loigner les appareils à l'origine des perturbations

## **EN**

vus trouverez un formulaire d'assistance sur notre site Web www.speedlink.com. Vous pouvez aussi contacter directement le service d'assistance technique par e-mail support@speedlink.com

- 
- **2.** Open the mouse's battery compartment as illustrated: press the button on the base while lifting the bottom casing slightly; following that, remove the casing from the mouse. Insert two AAA batteries (1.5V), making sure the polarity is correct.
- 
- Simply switch the mouse off if you do not intend to use it (set the On/Off switch to 'Off').
- always use the latest driver from the SPEEDLINK® website: www.speedlink.com. This also includes additional menu language options.
- do not press down too firmly and do not touch the sensor surface with another finger while inputting a command with your forefinger. With a little practice, you'll master the art of making finger gestures very quickly**.**
- 

**Bestimmungsgemäßer Gebrauch** Das Gerät ist nur als Eingabegerät für den Anschluss an einen Proeignet. Die Jöllenbeck GmbH übernimmt keine Haftung für Schäden am Produkt oder Verletzungen von Personen aufgrund von unachtsamer, unsachgemäßer, falscher oder nicht dem vom Hersteller angegebenen Zweck entsprechender wendung des Produkts

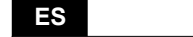

### **Uso según instrucciones**

### Este productos está destinado a su conexión a un PC o Ma

para introducir órdenes o datos. Jöllenbeck GmbH no asume la garantía por daños causados al producto o lesiones de

### personas debidas a una utilización inadecuada o impropia, diferente de la especificada en el manual, ni por manipulación desarme del aparato o utilización contraria a la puntualizada

### por el fabricante del mismo. **Teclados/Ratones**

Un exceso en la utilización de dispositivos de introducción de

### datos pueden acarrear problemas de salud. Cuando sea así, haz pausa hasta que notes que desaparecen tus dolores o

tensiones. **Declaración de conformidad**

### Por la presente Jöllenbeck GmbH declara que este producto

ha sido fabricado de conformidad con las disposiciones de seguridad de la directiva de la UE 1999/5/EC. La declaración completa de conformidad puede bajarse de nuestra página web www.speedlink.com

### Advertencia de conformidad

Bajo los efectos de fuertes campos eléctricos, estáticos o de alta frecuencia (emisores, teléfonos inalámbricos y móviles, descargas de microondas) pueden aparecer señales parasitarias que perturben el buen funcionamiento del aparato (los aparatos). En caso necesario conviene que la distancia con los aparatos implicados sea la mayor posible.

### **Nota sobre pilas**

Utiliza sólo pilas apropiadas para este tipo de aparato. Remplaza de inmediato las pilas gastadas por otras nuevas. Guarda siempre las pilas de reservar fuera del alcance de los | punti di raccolta o in qualsiasi punto vendita di batterie/accuniños. Estás legalmente obligado como consumidor a depositar las pilas y baterías usadas en contenedores adecuados tras su vida útil. Las pilas y baterías gastadas las puedes depositar sin coste alguno en el punto limpio de tu comunidad o en la tienda en que las has comprado. El icono de un contenedor de basura tachado en pilas o recargables significa que en ellos no podrá depositar ese tipo de material de desecho. Las pilas viejas contienen sustancias nocivas y en caso de no ser debidamente recicladas pueden ser peligrosas para el medio ambiente o la salud de las personas.

### **Soporte técnico**

En nuestra página web www.speedlink.com encontrarás un ormulario para el soporte técnico. Opcionalmente puedes acceder al soporte técnico mandándonos un e-mail: support@speedlink.com

**IT**

**Utilizzo conforme alle disposizioni**

Questo articolo è adatto unicamente come dispositivo di input su un PC. La Jöllenbeck GmbH non risponde per danni sul pdotto o per lesioni di persone causate da un utilizzo del prodotto sbadato, inappropriato, errato o non indicato dal

produttore. **Tastiere/mouse**

L'uso molto prolungato di dispositivi di input può provocare problemi di salute. In tal caso si consiglia di fare delle pause

per alleviare i disturbi. **Dichiarazione di conformità**

www.speedlink.com. **Avviso di conformità**

fonti d'interferenza. **Avvertenze sulle batterie**

> ользуйте только указанный тип батареек. Немедленн заменяйте старые и севшие батарейки. Храните запасные батарейки в недоступном для детей месте. В качестве чного потребителя вы обязаны соответствующим бразом утилизировать старые батарейки и аккумулятор Севшие батарейки/аккумуляторы можно бесплатн сдавать в места их сбора или там, где батарейки/ аккумуляторы продаются. Символ перечеркнутого нтейнера для мусора на батарейках/аккумуляторах начит, что их нельзя утилизировать вместе с бытовым лусором. Старые аккумуляторы могут содержать вредные .<br>ещества, которые в случае неправильной утилизаци или хранения могут нанести ущерб окружающей среде и вашему здоровью.

Bu aygıt yalnızca bir bilgisayara bağlanmak için uygundur. Jöllenbeck GmbH, dikkatsiz, tekniğine aykırı, hatalı veya üretici afından belirlenmiş amaç doğrultusunda kullanılmamas irumunda üründeki hasarlardan ya da yaralanmalardan

umlu değildir. **Klavyeler/Fareler**

### mpleta è reperibile sul nostro sito web all'indirizzo esposizione a campi statici, elettrici o elettromagnetici ad alta frequenza (impianti radio, cellulari, scariche di microonde) potrebbe compromettere la funzionalità del dispositivo (dei ispositivi). In tal caso cercare di aumentare la distanza dall **Uygunluk açıklaması** Güçlü statik, elektrikli veya yüksek frekanslı alanların etkisi ile (radyo istasyonları, mobil telefonlar, mikrodalga boşalımları) cihazın (cihazların) işlevleri kısıtlanabilir. Bu durumda parazite yol açan cihazlara mesafeyi büyütmeye çalışın.

**Supporto tecnico**

support@speedlink.com

**NL**

alnızca önerilen tip piller kullanın. Eski ve zayıf pilleri hemen yenisiyle değiştirin. Yedek pilleri çocukların ulaşamayacağı yerlerde muhafaza edin. Yasalar uyarınca nihai tüketici olarak, kullanılmış bataryaları nizami olarak tasfiye etmekle ükümlüsünüz. Kullanılmış pilleri/bataryaları ücretsiz olarak ama noktalarına ya da tüm pil/batarya satıcılarına tesli edebilirsiniz. Pillerde/bataryalarda yer alan üzeri çizilmiş çöp onu simgesi, bunların ev çöpüne atılmasının yasak olduğu anlamını taşır. Eski piller, usulüne uygun tasfiye edilmediklerinde ya da usulüne aykırı depolandıklarında çevreye ve sağlığınıza zarar verebilecek maddeler içerebilirler. **Teknik destek**

www.speedlink.com web sayfamızda bir destek formu azırladık. Alternatif olarak destek merkezine doğrudan bir posta yazabilirsiniz: support@speedlink.com

### **Gebruik volgens de bestemming**

Het apparaat is alleen geschikt als invoerapparaat voor de aansluiting aan een PC. De Jöllenbeck GmbH aanvaardt gee aansprakelijkheid voor schade aan het product of verwondingen van personen door onachtzaam, ondeskundig, onjuist of het door de fabrikant aangegeven doel.

**Toetsenborden/muizen** Bij extreem lang gebruik van invoerapparaten kunnen gezondheidproblemen het gevolg zijn. Leg in dit geval pauzes in tot aan de verlichting van de klachten.

### **Conformiteitsverklaring**

Hierbij verklaart de Jöllenbeck GmbH dat dit product voldoet aan de relevante veiligheidsbepalingen van de EU-richtlijn 1999/5/EC. De volledige conformiteitsverklaring kunt u opvragen op onze website op www.speedlink.com.

**Conformiteitverklaring** Velden met een sterke statische, elektrische of hoogfrequente lading (radiotoestellen, draadloze telefoons, ontladingen van microgolven) kunnen van invloed zijn op de werking van het apparaat (de apparaten). Probeer in dat geval de afstand tot de storende apparaten te vergroten.

### **Aanwijzingen over batterijen**

### **Technische ondersteuning**

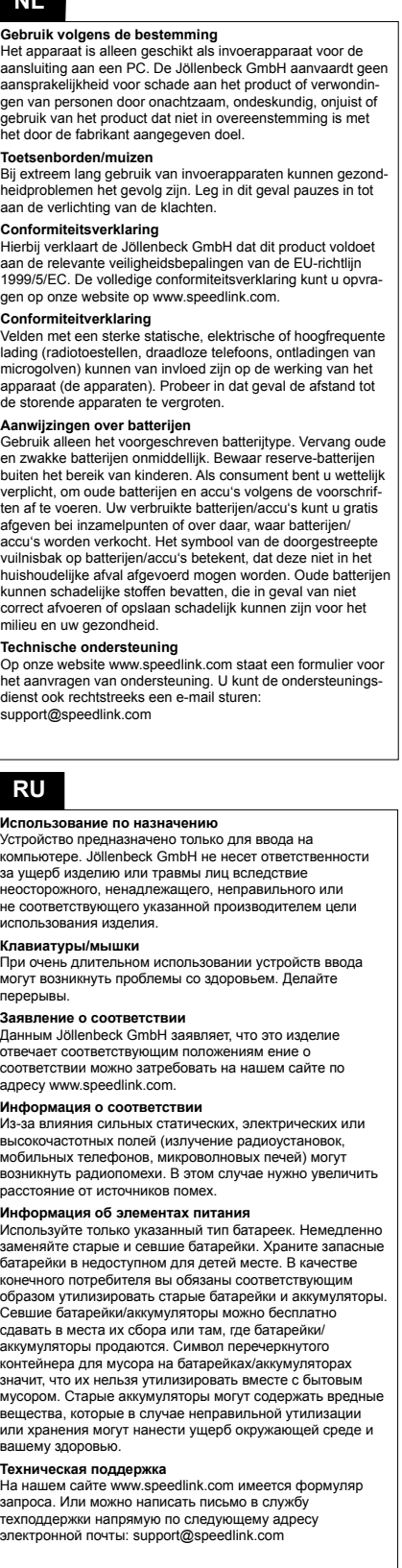

dienst ook rechtstreeks een e-mail sturen:

support@speedlink.com

# **FR**

### inconsidérée, incorrecte, erronée ou contraire aux instructions | | gebruik van het product dat niet in overeenstemming is met **Cadre d'utilisation** L'appareil est uniquement destiné à être utilisé comme périphérique de saisie sur un PC. La société Jöllenbeck GmbH décline toute responsabilité en cas de dégradations du produit ou de blessures corporelles dues à une utilisation du produit onnées par le fabricant.

### **Déclaration de conformité**

a société Jöllenbeck GmbH déclare que ce produit es conforme aux directives de sécurité afférentes de la directive de l'Union européenne 1999/5/CE. Vous pouvez demander à recevoir la déclaration de conformité complète en allant sur otre site Web à l'adresse www.speedlink.com.

### **Indication de conformité**

### **Remarques relatives aux piles**

Utilisez uniquement le type de piles prescrit. Dès que les piles sont usées, elles doivent être remplacées. Conservez les piles de réserve hors de portée des enfants. En tant qu'utilisateur, vous êtes tenu d'éliminer correctement les piles et accus usagés. Vous pouvez remettre gratuitement vos piles/accus usagés dans les bornes de collecte ou dans tous les points de vente de piles/d'accus. Le symbole de poubelle barrée qui figure sur les piles et accus signifie qu'ils ne doivent pas être placés avec les ordures ménagères. Les piles usagées peuvent contenir des substances toxiques susceptibles de nuire à l'environnement et à votre santé en cas d'élimination ou de stockage incorrects.

### **Assistance technique**

## **EN**

**Intended use** The device is only intended as an input device for connecting to a PC. Jöllenbeck GmbH accepts no liability whatsoever for any damage to this product or injuries caused due to careless, improper or incorrect use of the product or use of the product for purposes not recommended by the manufacturer.

**Keyboards/mice** Extended use of input devices may cause health problems; take regular breaks to alleviate these.

### **Declaration of conformit**

Jöllenbeck GmbH hereby declares that this product conforms to the relevant safety regulations of EU Directive 1999/5/EC. The full Declaration of Conformity can be requested via our website at www.speedlink.com.

## **Conformity notice**

Operation of the device (the devices) may be affected by strong static, electrical or high-frequency fields (radio nstallations, mobile telephones, microwaves, electrostatic discharges). If this occurs, try increasing the distance from the Unter Einwirkung von starken statischen, elektrischen oder devices causing the interference.

### **Handling batteries**

Only use the recommended battery type. Always replace old or weak batteries promptly. Keep batteries out of children's reach. As an end-user, you are legally obliged to dispose of used batteries correctly. You can dispose of your used batteries free of charge at collection points or anywhere where batteries are sold. Batteries/rechargeables displaying a crossed-out bin symbol must not be disposed of together with household waste. Used batteries may contain harmful substances which may cause environmental damage or harm your health if not stored or disposed of correctly.

### **Technical support**

If you require support, please use the support form on our website: www.speedlink.com. Alternatively you can e-mail our technical support team directly: support@speedlink.com

**DE**

### **Tastaturen/Mäuse**

Bei extrem langer Benutzung von Eingabegeräten kann es zu ndheitlichen Problemen kommen. Legen Sie in diesem Fall Pausen bis zur Linderung der Beschwerden ein.

### **Konformitätserklärung**

rmit erklärt die Jöllenbeck GmbH, dass dieses Produk iorm mit den relevanten Sicherheitsbestimmungen der en mit 2009/5/EC ist. Die komplette Konformitätserk rung können Sie auf unserer Webseite unter v.speedlink.com anfordern.

### **Konformitätshinweis**

chfrequenten Feldern (Funkanlagen, Mobiltelefonen, Mikroen-Entladungen) kann es zu Funktionsbeeinträchtigunger es Gerätes (der Geräte) kommen. Versuchen Sie in dieser III, die Distanz zu den störenden Geräten zu vergrößer

**Batteriehinweise** Verwenden Sie nur den vorgeschriebenen Batterietyp. setzen Sie alte und schwache Batterien sofort. Bewahren satzbatterien außerhalb der Reichweite von Kindern auf. verbraucher sind Sie gesetzlich dazu verpflichtet, veruchte Batterien und Akkus ordnungsgemäß zu entsorgen. e verbrauchten Batterien/Akkus können Sie unentgeltlich bei den Sammelstellen oder überall dort abgeben, wo terien/Akkus verkauft werden. Das Symbol der durchgestrichenen Mülltonne auf Batterien/Akkus bedeutet, dass diese nicht als Hausmüll entsorgt werden dürfen. Altbatterien nnen Schadstoffe enthalten, die bei nicht sachgemäßer Entsorgung oder Lagerung die Umwelt und Ihre Gesundheit schädigen können.

### **Technischer Support**

Auf unserer Webseite www.speedlink.com haben wir ein Supportformular bereitgestellt. Alternativ können Sie dem Support direkt eine E-Mail schreiben: support@speedlink.com

- **4.** Включите мышку, для этого передвиньте выключатель на нижней стороне в положение "On". Мышка автоматически устанавливает связь с приемником. Если мышка не используется, ее можно выключить (выключатель в положение "Off").
- **5.** Вложите прилагаемый компакт-диск в дисковод компьютера и следуйте указаниям на экране, чтобы инсталлировать драйвера. Мы рекомендуем для обеспечения оптимального функционирования устройства всегда использовать самые новые версии драйверов с сайта SPEEDLINK® по адресу www.speedlink.com . Меню сайта имеется на нескольких языках.
- .<br>**6.** Для выполнения жестов пальцами проведите одним или двумя пальцами по сенсорной поверхности. Чтобы ваши жесты оптимально распознавались не сильно нажимайте на сенсорную поверхность и не прикасайтесь к ней другим пальцем во время выполнения жеста ввода указательным пальцем. После небольшой тренировки вы научитесь идеально пользоваться жестами для управления.

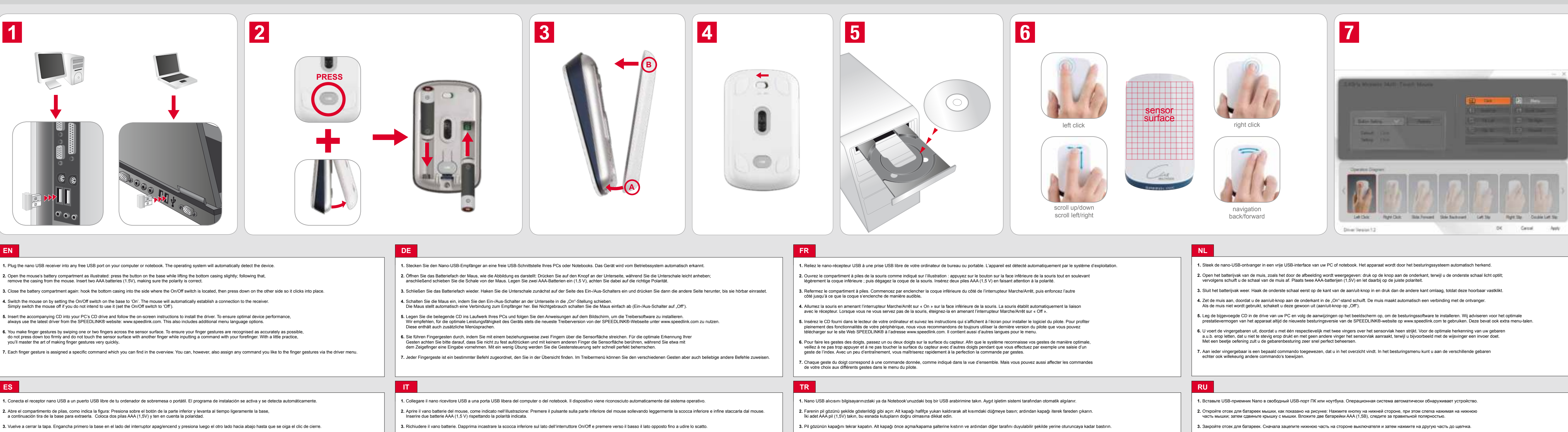

**7.** Каждому жесту пальцами соответствует определенная команда, которую вы найдете в обзоре. Но в меню драйвера разным жестам можно присвоить любые другие команды.

## **RU**

### **Использование по назначению**

Устройство предназначено только для ввода на компьютере. Jöllenbeck GmbH не несет ответственности за ущерб изделию или травмы лиц вследствие неосторожного, ненадлежащего, неправильного или не соответствующего указанной производителем цели использования изделия.

### **Клавиатуры/мышки**

При очень длительном использовании устройств ввода могут возникнуть проблемы со здоровьем. Делайте перерывы.

### **Заявление о соответстви**

Данным Jöllenbeck GmbH заявляет, что это изделие . .<br>ОТВАЧЭАТ СООТВАТСТВУЮЩИМ ПОЛОЖАНИЯМ АНИА О ответствии можно затребовать на нашем сайте по адресу www.speedlink.com.

### **Информация о соответстви**

Из-за влияния сильных статических, электрических или высокочастотных полей (излучение радиоустановок, мобильных телефонов, микроволновых печей) могут никнуть радиопомехи. В этом случае нужно увеличи расстояние от источников помех.

### **Информация об элементах питания**

### **Техническая поддержка**

На нашем сайте www.speedlink.com имеется формуляр запроса. Или можно написать письмо в службу техподдержки напрямую по следующему адресу электронной почты: support@speedlink.com

**TR**

**tTekniğine uygun kullanım**

Giriş yapma aygıtlarının çok uzun süre kullanılması durumunda sağlık sorunları meydana gelebilir. Bu durumda şikayetiniz

geçene kadar ara verin. **Uygunluk beyanı**

İşbu belgeyle Jöllenbeck GmbH, bu ürünün AB Yönergesi 1999/5/EC'ye ilişkin önemli güvenlik yönetmeliklerine uyumlu olduğunu beyan eder. Uygunluk beyanının tamamını www.speedlink.com adlı web sitemizden talep edebilirsiniz.

### **Pil ile ilgili açıklamalar**